# SpatStrument PL32

### Guide d'utilisation

rédaction en cours (13/09/2023)

(pour l'installation et les compatibilités logicielles veuillez vous référer aux instructions sur le site)

Le SpatStrument PL32 est un lecteur de sons pouvant s'assimiler à un looper multicanal. Il ne comporte pas de module de spatialisation à proprement parler et il doit être normalement suivi par un SpatStrument FX24/32, un SpatStrument C24, ou tout autre Acousmodule ou plugin offrant le même genre de fonctionnalités.

Il comporte deux sections : TouchPlayer et MassPlayer, qui peuvent être utilisées (mais pas vues) simultanément.

Le TouchPlayer permet le déclenchement et la modulation de 25 sons mono.

Le MassPlayer permet le jeu et la modulation de 9 sons pouvant comporter chacun jusqu'à 18 canaux. On bascule de la vue d'un mode à l'autre avec le bouton View Mode.

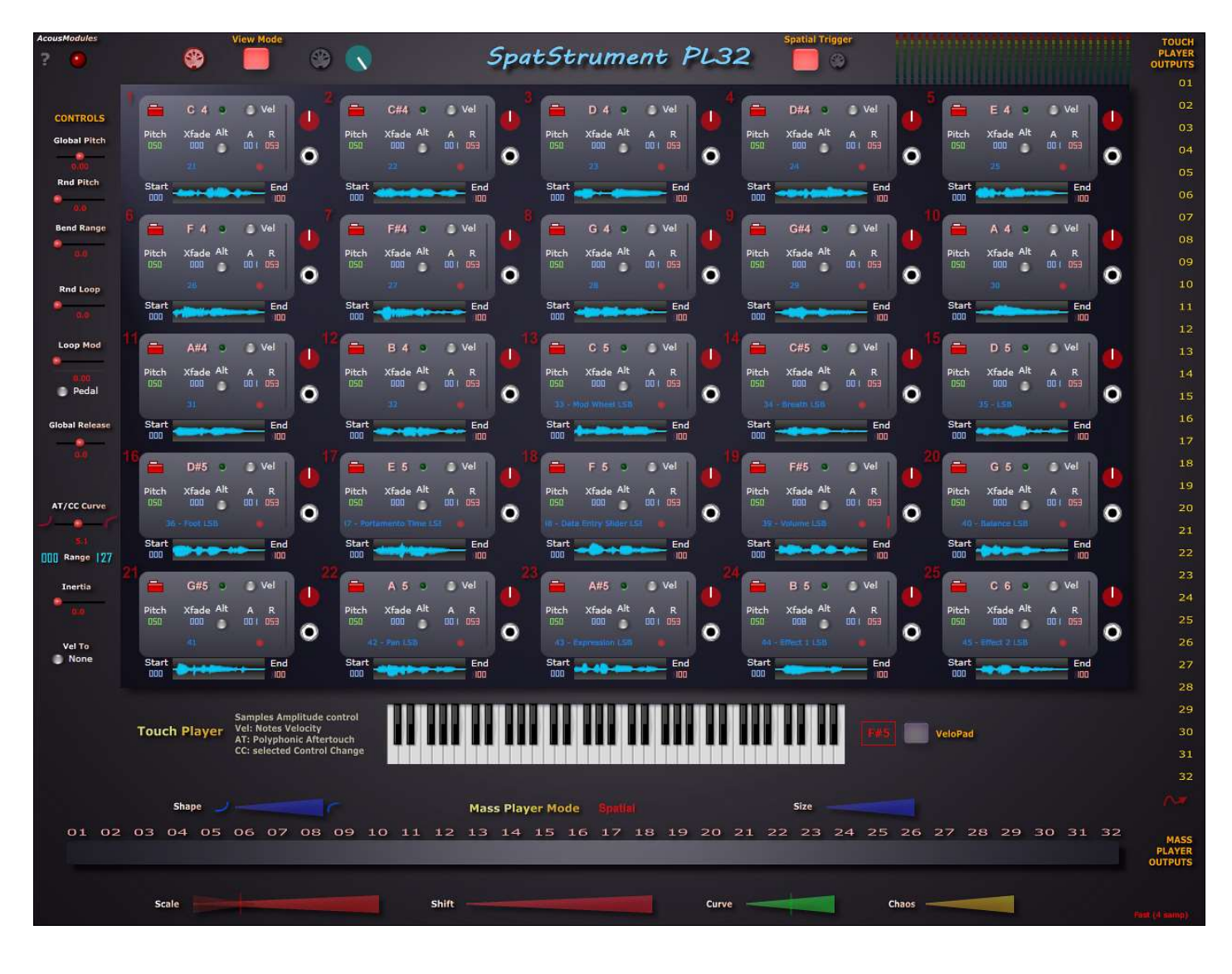

L'entrée MIDI peut être activée indépendamment pour chaque mode, ainsi que pour le Spatial Trigger, à l'aide des petits boutons représentant une prise MIDI. Lorsqu'elle est activée elle est rouge pour le TouchPlayer et verte pour le MassPlayer.

## Le Touch Player

Il comporte 25 lecteurs d'échantillons tous identiques. Ils sont polyphoniques, c'est à dire que le même échantillon peut être déclenché plusieurs fois et superposé avec des valeurs différentes, ce qui est particulièrement intéressant avec le VeloPad ou le Spatial trigger. Ils disposent actuellement de 8 voies chacun ce qui donne un maximum de 200 échantillons simultanés...

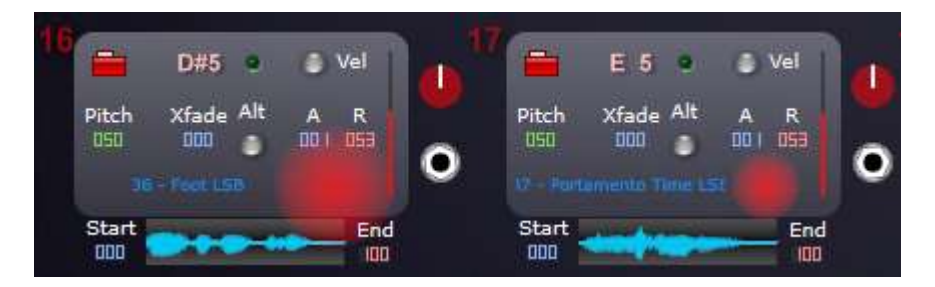

Chacun d'eux est déclenché par la réception d'une Note MIDI unique, qui peut être émise par un contrôleur externe (clavier, surface de contrôle...), le VeloPad ou le SpatialTrigger.

Dans tous les cas, le message de Note doit être accompagné d'une information de vélocité, d'Aftertouch Polyphonique ou d'un message de Control Change qui contrôlent l'intensité de l'échantillon.

- chargement d'un échantillon : petit dossier rouge, les fichiers wav et aiff sont acceptés, en 16, 24 ou 32 bits, la fréquence d'échantillonnage devant de préférence être identique à celle du logiciel hôte. Si la durée des fichiers n'est en soi pas limitée, il sont convertis en 32 bits lors de leur chargement dans la RAM et il est conseillé d'en choisir de courts et d'utiliser un SSD pour leur stockage.

- sélection d'une Note : faire glisser la souris verticalement sur la valeur (utiliser la touche Ctrl/Cmd pour un réglage fin). Pour savoir quelle note sélectionner vous pouvez vous aider de l'information qui s'affiche à la droite du clavier lorsqu'une note est reçue sur l'entrée MIDI :

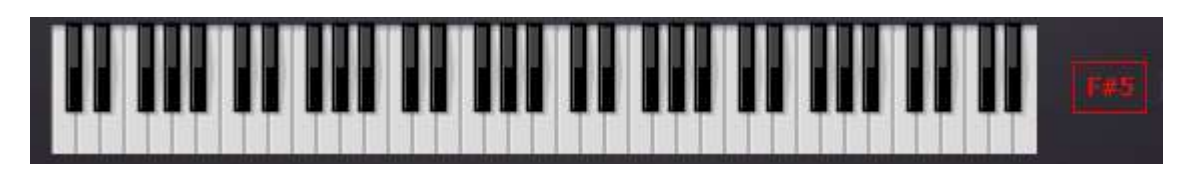

- choix du mode de contrôle de l'intensité : Vel / CC / AT (il s'agit de l'Aftertouch Polyphonique). La barre verticale rouge sur la droite indique la valeur du contrôle, et l'amplitude du son pendant sa lecture est symbolisée par la taille de la tache rouge.

- réglage du Pitch : +/- 5 octaves (les valeurs n'indiquent pas les 1/2 tons...)

- le son est toujours bouclé, soit d'une manière linéaire avec pourcentage de Crossfade, soit en mode Alterné (bouton Alt activé)

- simple enveloppe de volume Attack / Release

- choix du numéro de Control Change pour le contrôle du volume en mode CC

- réglages du point de départ de l'échantillon + du point de départ de la boucle, et du point de fin de la boucle, en pourcentage : l'affichage de la forme d'onde est petit, il faut travailler à l'oreille ;-)

Sur la partie droite de chaque lecteur se trouvent :

- réglage de gain, +/- 12 dB

- sortie vers le Patch : lorsque les connexions sont affichées (flèche en bas du Patch sur le côté droit) tirer un câble entre la sortie du lecteur et un (ou plusieurs) numéros du Patch.

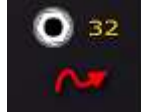

Le choix de disposer de 30 sorties permet une assez grande souplesse dans les traitements spatiaux ultérieurs, comme avec le SpatStrument FX24/32 qui dispose de 32 entrées...

- pour déconnecter ou déplacer un câble, utiliser la touche Alt en déplaçant son extrémité
- attention : la connexion ou la déconnexion d'un câble génère une coupure dans la production du son !
- masquer les câbles du Patch ne supprime pas les connexions

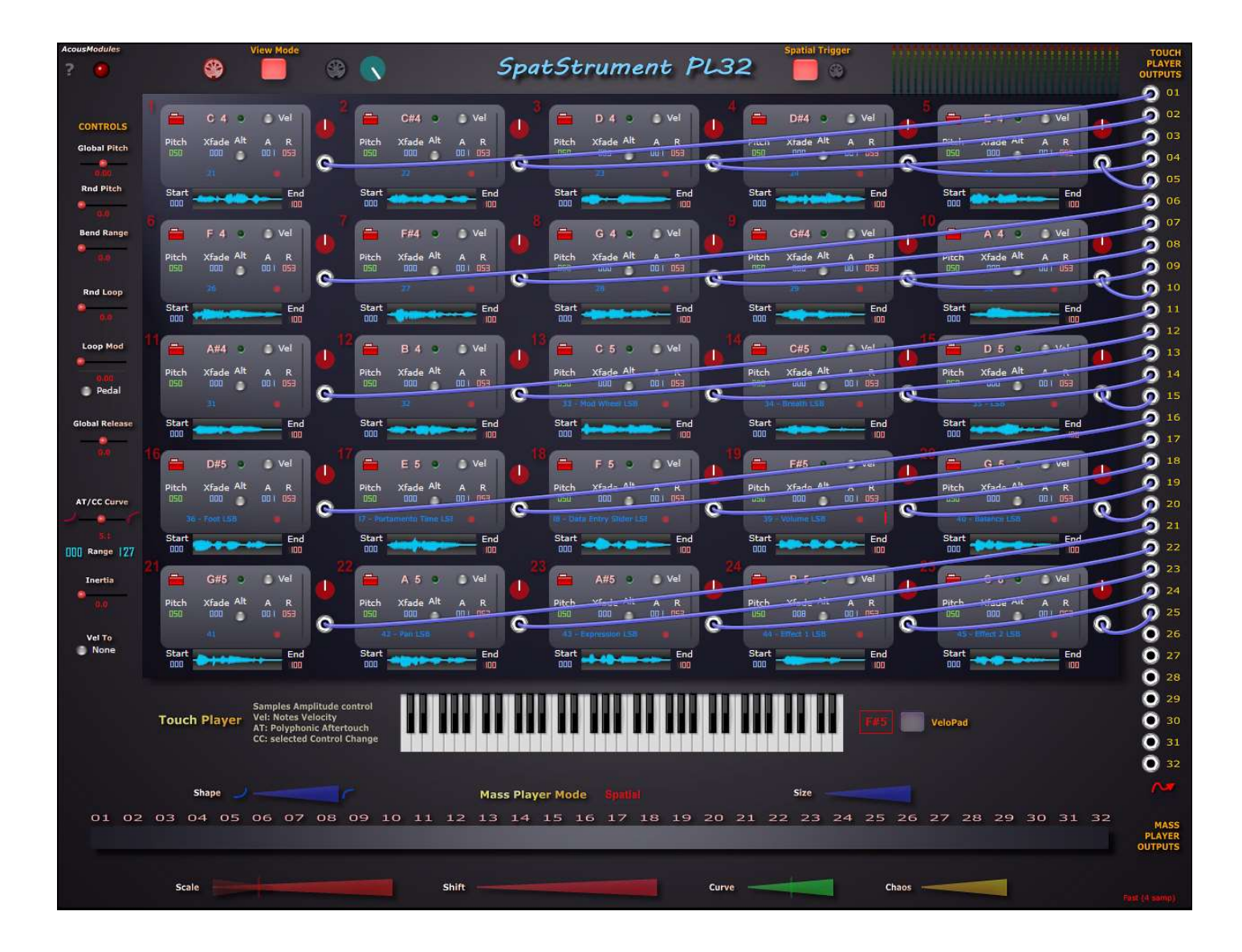

La partie gauche du plugin est occupée par les contrôles globaux qui affectent la manière dont sont lus tous les échantillons :

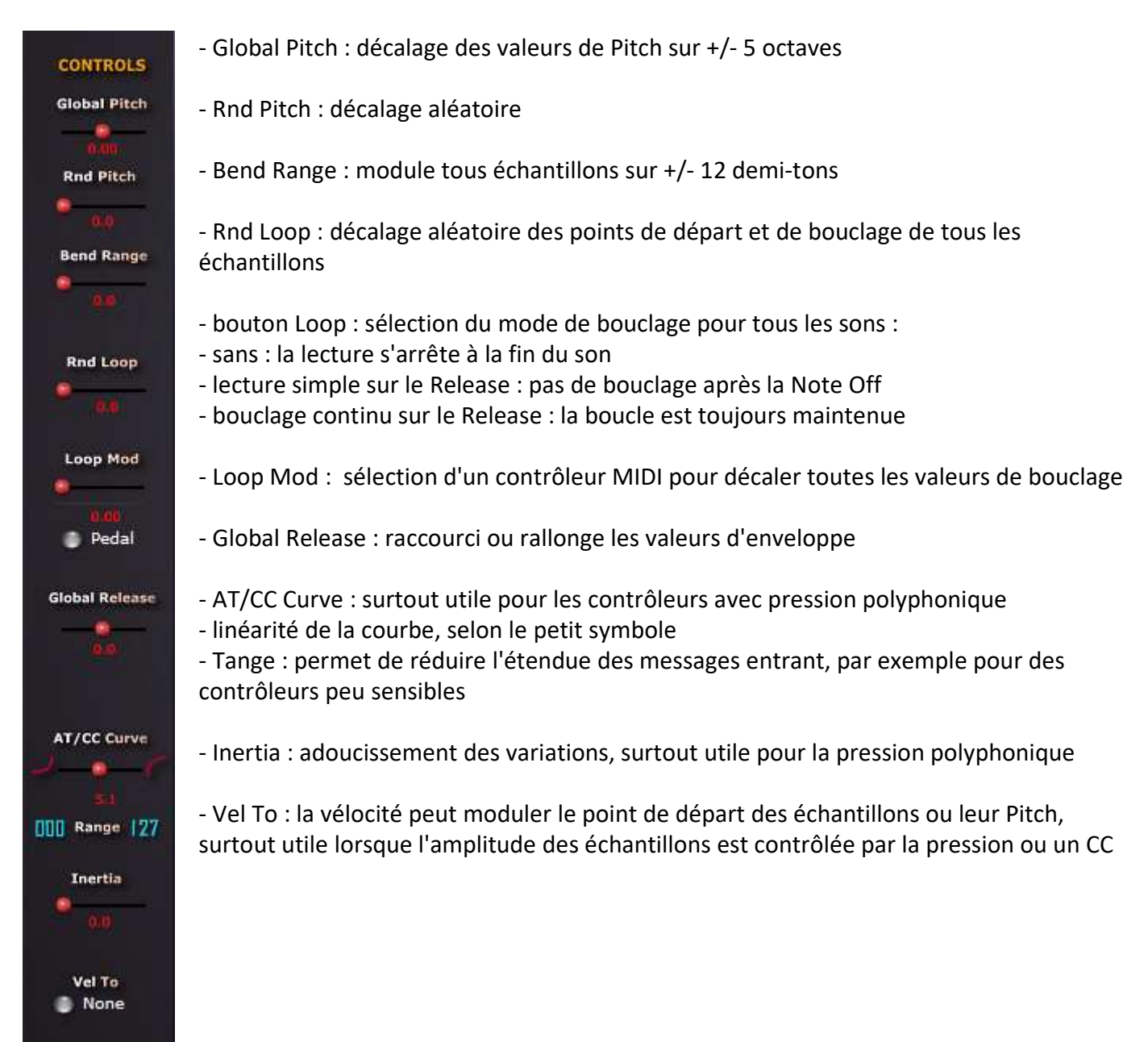

### Le VeloPad

En complément du déclenchement des échantillons avec un contrôleur MIDI externe il est possible d'utiliser le VeloPad à la souris, ou de le contrôler avec un pad XY.

L'axe horizontal correspond, comme sur un clavier traditionnel, à l'étendue des notes, et l'axe vertical aux valeurs de vélocité.

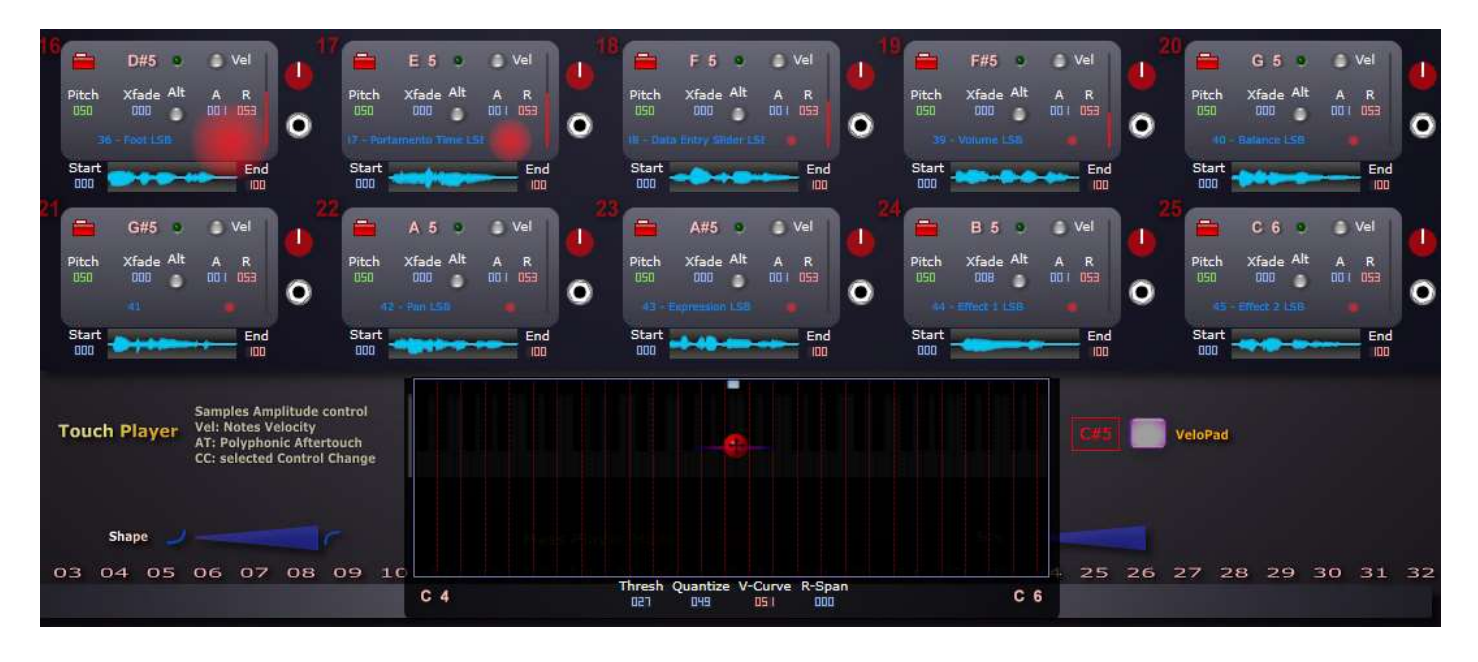

Les valeurs de note en dessous à gauche et à droite représentent les valeurs extrêmes du contrôleur. Si les notes sélectionnées dans les lecteurs sont consécutives alors la largeur du VeloPad permet de les jouer en continuité, sinon il y aura des "trous".

Mais comme les messages sont aussi émis à la sortie du plugin (dépend de l'hôte), il est possible d'utiliser une étendue plus grande pour contrôler plusieurs SpatStruments PL24 placés à la suite les uns des autres ;-)

- Thresh :
- Quantize :
- V-Curve :
- R-Span :

#### Le Spatial Trigger

Il ressemble aux modules de spatialisation des autres SpatStruments, mais il fonctionne en quelque sorte à l'envers : les points numérotés ne représentent pas la position de sons dans l'espace mais l'occupation de la zone de jeu.

- chaque bille numérotée correspond à un lecteur, il y en a 25...

- la distance entre la boule rouge et ces points permet d'envoyer une note MIDI vers ces lecteur et de déclencher la lecture de l'échantillon correspondant

- la disposition est libre et arbitraire, mais rien n'empêche à ce qu'elle repoduise celle d'un espace hautparlant, auquel cas il faudra faire correspondre les connexions de sortie du plugin avec les numéros de canaux du dispostif spatial. La configuration spatiale peut être exportée/importée entre les différents SpatStruments, comme ils ne gèrent que 24 canaux le 25<sup>ème</sup> point ne sera pas pris en compte.

- Area Volume : comme dans les outils de spatialisation, les réglages d'aire individuelle et globale déterminent la dimension des sphères d'influence autour de chaque point. Elles ne sont pas représentées, veuillez vous reporter aux manuels consacrés à cet aspect.

- Area Shape : idem

- Threshold : le seuil de déclenchement, il agit en interactions avec les réglages d'aire.

En jouant sur ces trois paramètres et sur la distance graphique entre les billes, il est possible d'organiser le terrain de jeu pour que certains sons soient déclencés isolément et que d'autres se superposent de manière variée etc. Il s'agit vraiment de la construction d'un instrument.

Le jeu peut se faire en déplaçant la boule rouge à la souris ou à l'aide d'un pad XY par exemple sur une tablette, mais si l'on souhaite étendre le terrain de jeu dans les trois dimensions un contrôleur gestuel comme le LeapMotion, un joystick 3D ou un smartphone

Pour affecter un contrôleur MIDI vous pouvez utiliser la fonction Learn intégrée (clic droit sur la boule) ou les fonctions d'apprentissage de l'hôte.

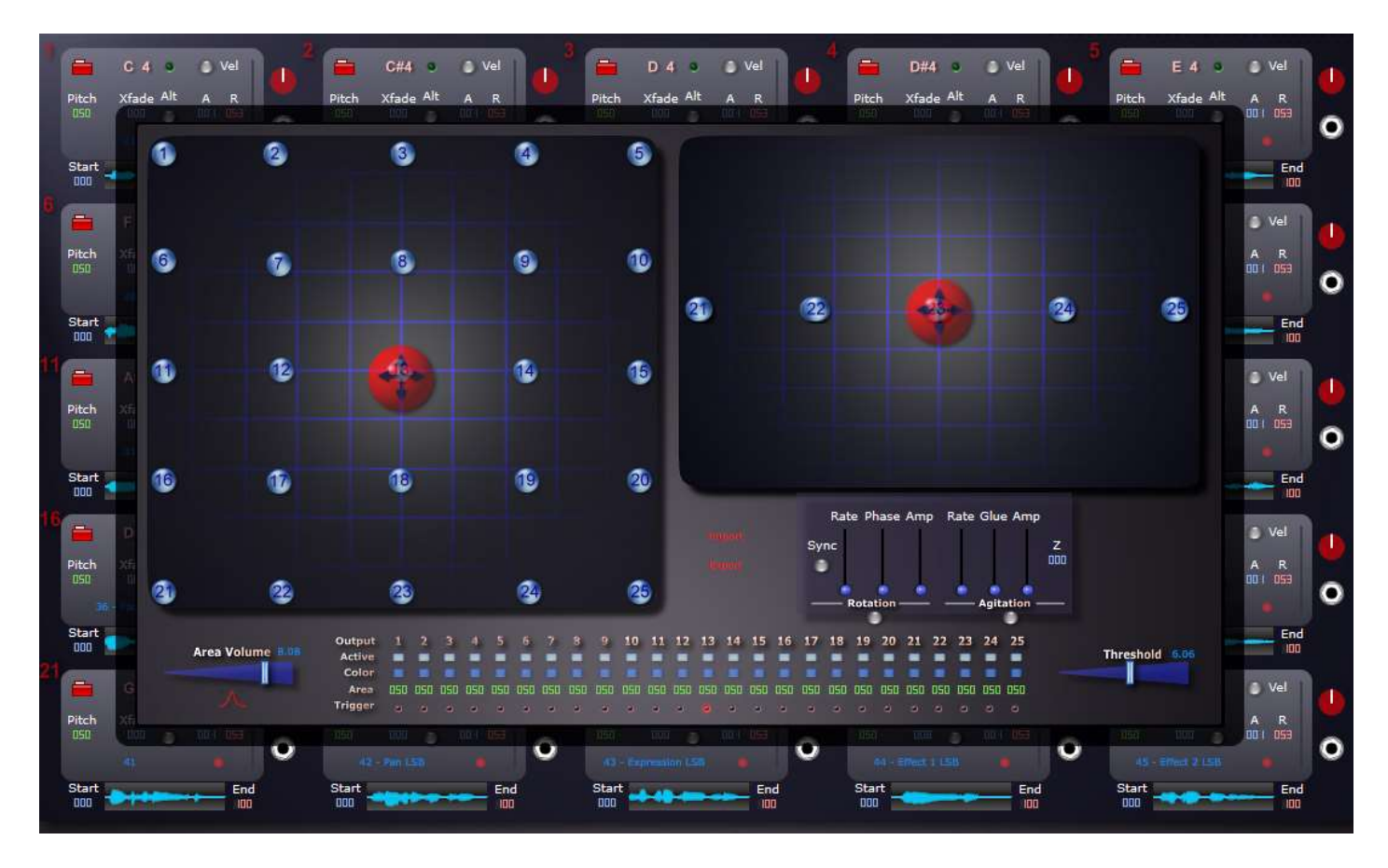

Deux générateurs d'animation permettent... d'animer la position de la boule rouge, et donc de générer des déclenchements automatiques en fonction de son mouvement et de ses rencontres, pas aléatoires mais un peu hasadeuses, avec les billes des players.

Rotation : mouvement giratoire sans fin, uniquement dans l'axe horizontal

- Sync : synchronise le démarrage du mouvement à la réception d'un message de Note
- Rate : la vitesse
- Phase : le décalage en X et Y
- Amp : l'amplitude du mouvement, maximum = l'espace entierlitude

Agitation : sauts ou lignes aléatoires

- Rate : la vitesse

- Glue : la liaison, minimum = saut, maximum = presque plus de mouvement, entre les deux lignes plus ou moins douces

- Amp : l'amplitude du mouvement, maximum = l'espace entier

- Z : permet de restreindre plus ou moins le mouvement sur l'axe vertical, par exemple si tous les points sont organisés selon un plan horizontal.

### Le MassPlayer

Les lecteurs reprennent le même principe que ceux du TouchPlayer mais avec un peu plus de fonctionnalités. Leur principale différence est qu'ils peuvent lire des fichiers pouvant comporter jusqu'à 18 canaux.

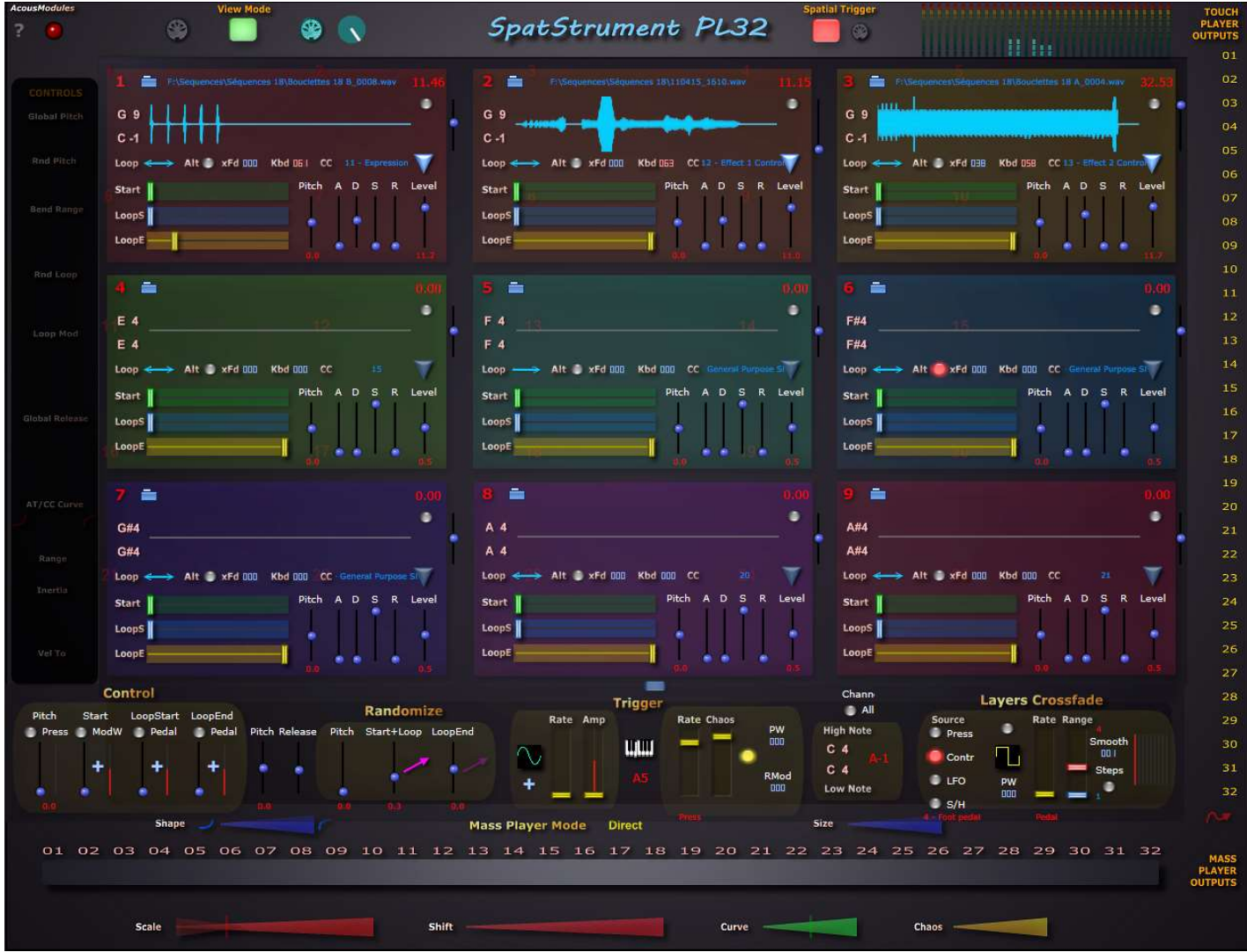

Les 9 lecteurs sont complétés en bas par la zone de contrôle et d'animation, et en dessous par la barre de diffusion spatiale.

Chaque lecteur comporte :

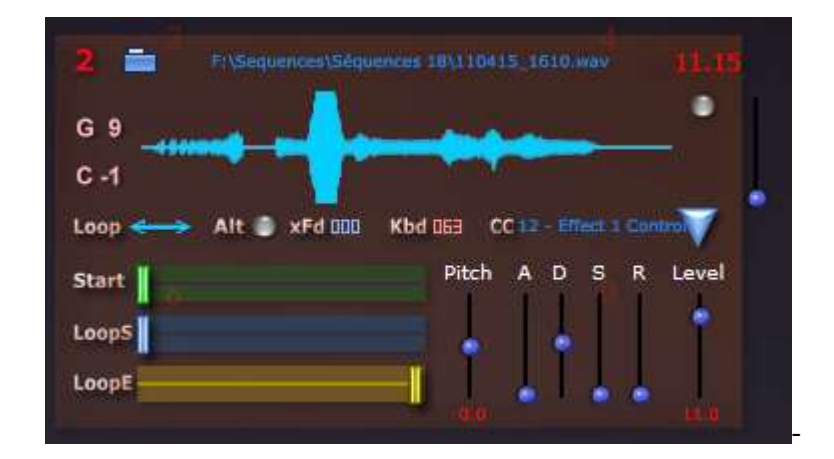

- un petit dossier bleu pour charger un fichier wav. S'ils comporte plus de 18 canaux les canaux supplémentaires sont simplement ignorés. Attention : les fichers sont chargés dans la RAM (en 32 bits) et leur traitement n'est pas du tout optimisé ! Résultat, la place est exponentiellement occupée et, en fonction du nombre de leur canaux, il convient de ne pas charger des fichiers trop longs (30 secondes est encore raisonnable pour 16 canaux).

- l'indication de sa durée en secondes

- la limite inférieure et supérieure des notes qui peuvent le déclencher, le petit bouton au centre en dessous du lecteur 8 en donne une représentation graphique qui peut être très utile pour organiser des Layers

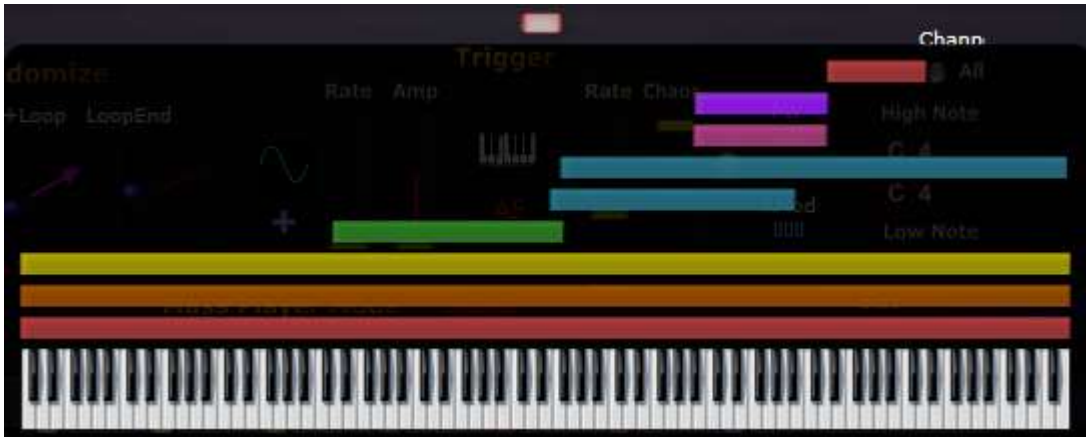

- l'affichage de l'onde du canal 1 du fichier (il n'est pour l'instant pas possible d'en afficher un autre)

- une led d'activité qui s'allume lorsqu'une note est reçue

- Loop :

- Alt :

- xFd : pourcentage de crossfade pour la boucle linéaire
- Kbd : degré de transposition en fonction des numéros de note reçus, 0 = pas de changement, 100 =
- CC : sélection du message de Control Change pour contrôler directement l'amplitude

- bouton triangulaire : asservit le contrôle du volume au module Layers Crossfade

- Start :
- LoopS :
- LoopE :
- Pitch :
- $-$  A D S R :
- Level :

- et à droite un curseur qui permet de zoomer verticalement la vue de la forme d'onde

#### La zone de contrôle

Elle permet un peu comme dans le TouchPlayer :

- de contrôler les paramètres de lecture des players à partir d'une sélection de contrôleurs MIDI : le Pitch, le point de départ de lecture et les points de départ et de fin de la boucle

- de décaler globalement les valeurs de Pitch et de Release

- de générer des variations aléatoires du Pitch, des points de départ de la lecture et de la boucle, et de la fin de la boucle. Dans le cas des points de lecture ces variations peuvent êtrer unipolaires (déplacement des points plus loin)

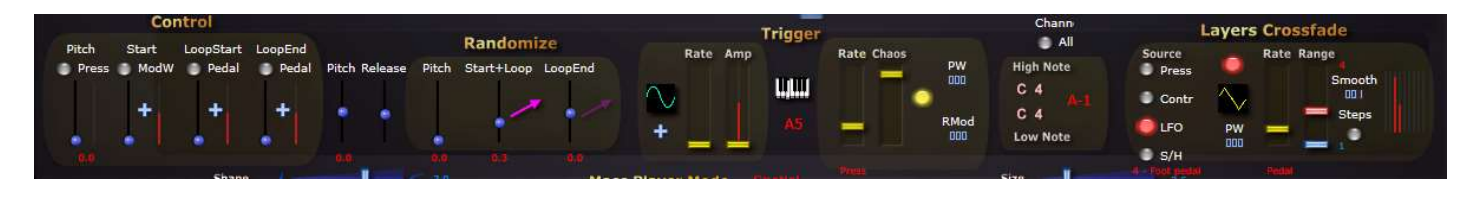

#### Le ClockTrigger

Par défaut les sons des Players sont déclenchés à la réception d'une Note MIDI provenant de l'extérieur. Le ClockTrigger permet de le faire automatiquement à une vitesse variable.

Le bouton représentant alternativement un clavier ou un réveil permet de passer d'un mode à l'autre.

- forme d'onde verte :
- $-$  signe  $+$  ou  $-$  :
- Rate :
- Chaos :
- PW :
- RMod :
- High Note et Low Note :

#### La barre de distribution spatiale

Le SpatStrument PL32 ne dispose pas de module de spatialisation. Par défaut, chaque lecteur mono du TouchPlayer et chaque lecteur multicanal du MassPlayer sortent en canaux discrets. Il sont librement affectable dans le patch du TouchPlayer et directement affectés pour le MassPlayer. Ceci signifie qu'en Mode Direct un fichier possédant 8 canaux sortira forcément sur les canaux 1 à 8, et si un autre player joue un fichier à 12 canaux il sera envoyé sur les sorties 1 à 12.

La barre de distribution ne change pas les rapports des canaux entre les Players, mais elle permet globalement de les répartir, proportionnellement ou non, sur les 32 sorties disponibles.

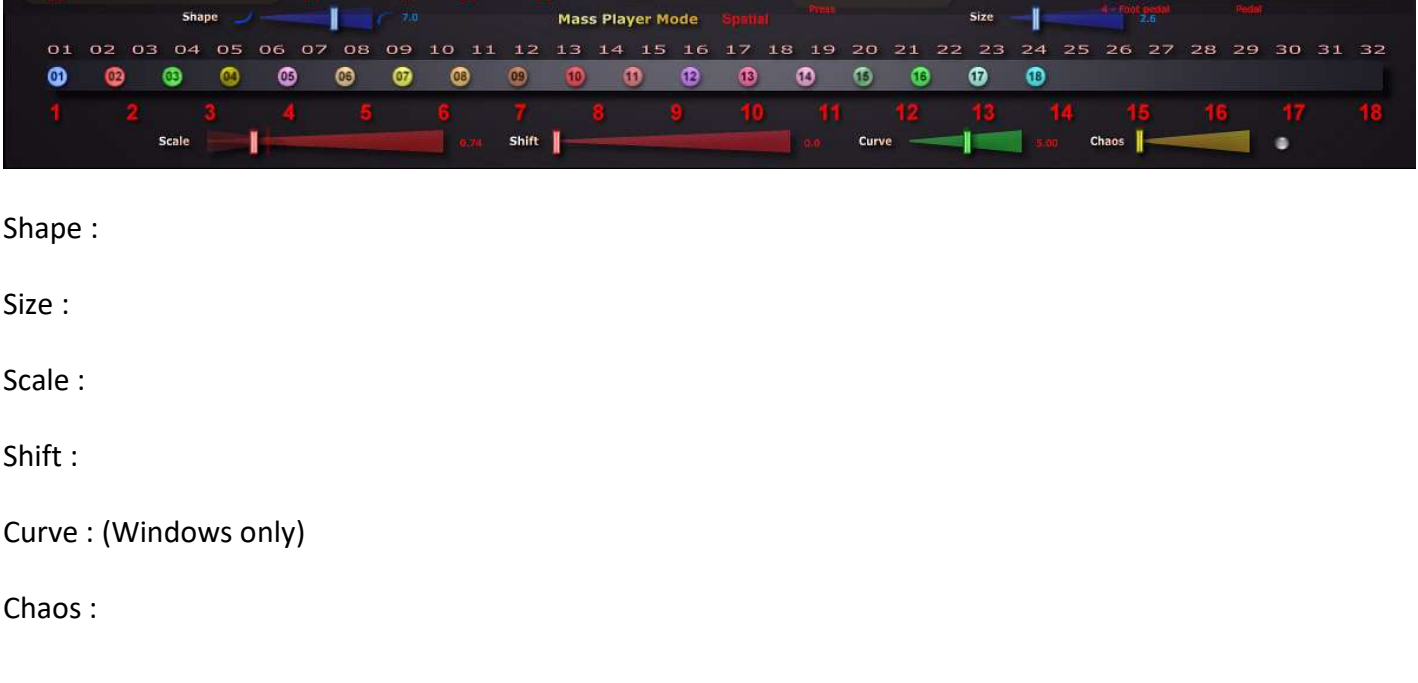